## **Reverse DNS-zones handmatig beheren**

## Wat u eerst moet weten

De reverse DNS-zone van een IP-range kan niet altijd automatisch worden gegenereerd. Dat is het geval wanneer niet alle IP-adressen in een door SURFnet toegewezen IP-range in [managed DNS-zones](https://wiki.surfnet.nl/display/SURFdmn/DNS-zones+toevoegen+en+wijzigen) zijn opgenomen.

Dan moet u de reverse DNS-zone handmatig van pointer records (PTR-records) voorzien. Een PTR-record bepaalt naar welke hostnaam een IP-adres verwijst bij een reverse DNS-lookup.

## Aan de slag

- Ga in het menu naar **DNS beheer > Handmatige reverse zones**.
- Klik op de reverse zone die u wilt bewerken.
- Klik op **Record toevoegen**.
- Vul bij **Record** het laatste getal van het IP-adres in.
- Vul bij **Hostnaam** de hostnaam waar het IP-adres naar moet verwijzen bij een reverse DNS-lookup.
- klik op **Toevoegen**.

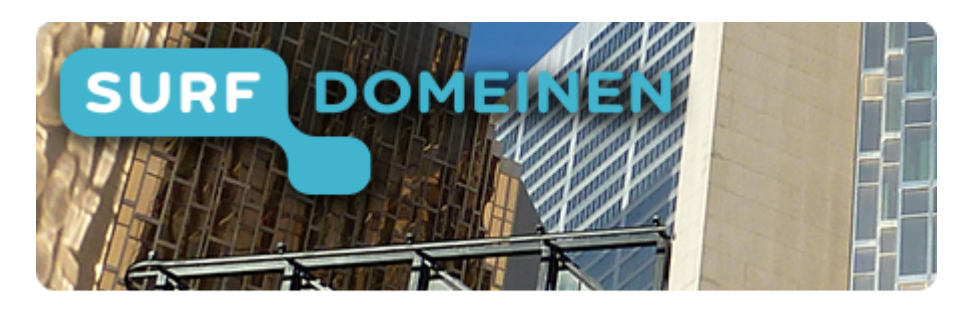

**Zoek in deze wiki:**

**Snel naar een ander onderdeel van de handleiding:**